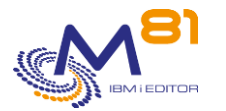

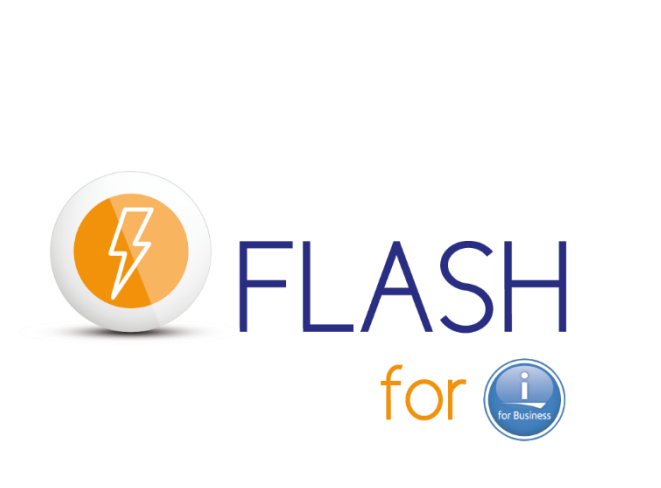

# **Operating documentation**

**~**

Reference documentation V4.12<br>FLASH4I library version V04, Build 03/02/2023 FLASH4I library version

Date 25 May 2023

Ľ

D

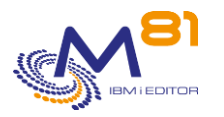

# Table of contents

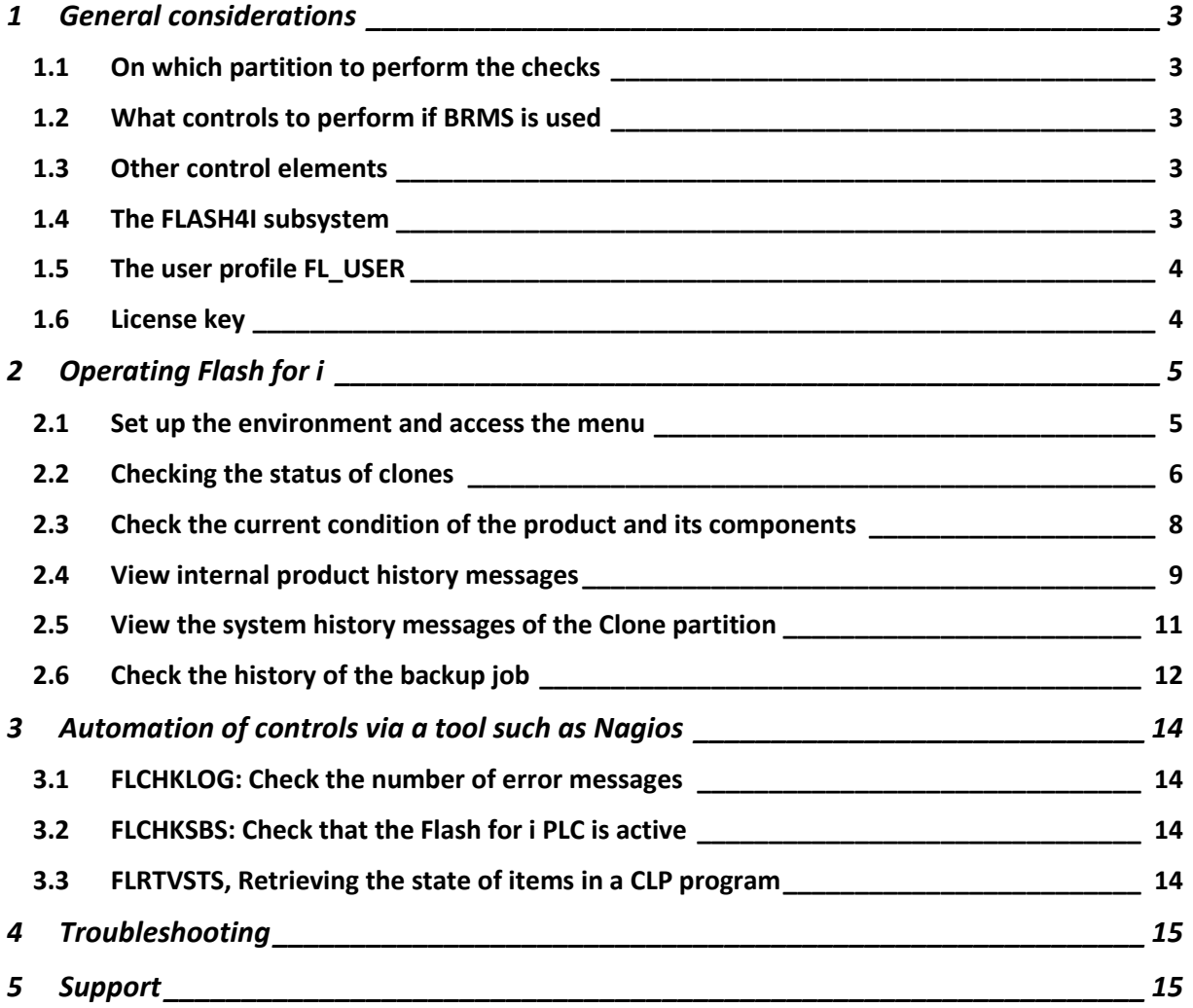

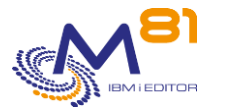

# <span id="page-2-0"></span>*1 General considerations*

### <span id="page-2-1"></span>*1.1 On which partition to perform the checks*

All settings, and all controls, must be performed on the Production partition.

It may be necessary to connect to the Clone partition, either to respond to an error message on the backup job, or to check that the whole thing is working properly (usually in the days following the installation)

The Telnet function is not started by default on the Clone partition, so to connect to the Clone partition, you must use the 5250 console.

## <span id="page-2-2"></span>*1.2 What controls to perform if BRMS is used*

When the backup is performed with BRMS, all data is copied to the Production partition at the end of the backup. That is where you should check if the backup went well. As well as if the backup had been made on the Production partition itself.

**Important**: while a backup is taking place on the clone partition, BRMS should not be used on the Production partition.

## <span id="page-2-3"></span>*1.3 Other control elements*

Whether the backup is performed with or without BRMS, the user also has access to three items that are sent back to the Production partition:

- An internal **Flash for i** log giving details of the operations performed.
	- o Messages are generated on both partitions (Production and clone).
	- o They are transferred in real time to production.
	- o It can be accessed using the FLDSPHST command, then option 6 on the selected day line, or the FLDSPLOG command.
- The spools of the job that performed the backup.
	- o It is transferred to the production partition at the end of the backup.
	- o It is in the FLASH4I/FLASH4I output queue.
	- o It is also possible to reach it directly by using the FLDSPHST command, then option 8 on the line of the chosen day.
- The system history (usually accessible via the DSPLOG command).
	- $\circ$  It is transferred to the Production partition continuously, except for a \*SAVE21 or a restricted mode backup in which case it is transferred only at the end of the backup.
	- o It can be accessed using the FLDSPHST command, then option 9 on the selected day line, or the FLDSPSLOG command

## <span id="page-2-4"></span>*1.4 The FLASH4I subsystem*

The FLASH4I sub-system must be permanently active on the Production partition. It holds the FL\_AUTO job, whose role is to receive information from the Clone partition, and to perform certain operations necessary for the proper functioning of the product.

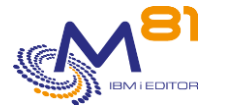

To start it, use the FLSTRSBS command.

This command must be added to the QSTRUP startup program.

The FLASH4I subsystem contains at least one job (FL\_AUTO), if the alerts module is configured it also contains its corresponding job (FL\_ALERT).

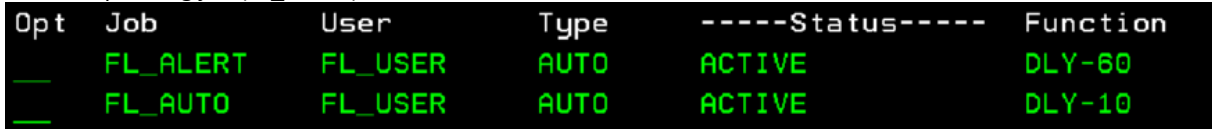

If this subsystem is not active, the cloning (FLCLONE command) can be performed, the backup on the clone partition will work and the information will be sent to the clone partition, but it will not be integrated to the **Flash for i** database.

Once you have started FLASH4I subsystem the data from the clone partition will be automatically integrated.

## <span id="page-3-0"></span>*1.5 The user profile FL\_USER*

The user profile FL\_USER is used to perform operations on the Clone partition and to transfer information from it to the Production partition.

It must be \*ENABLED and must have a password.

- Its password does not need to be known or entered in the **Flash for i** application.
- The password can be changed (via system commands) when no clone partition is active.

### <span id="page-3-1"></span>*1.6 License key*

The product license is validated by a license key. Use the FLWRKKEY command to check that the license key is valid.

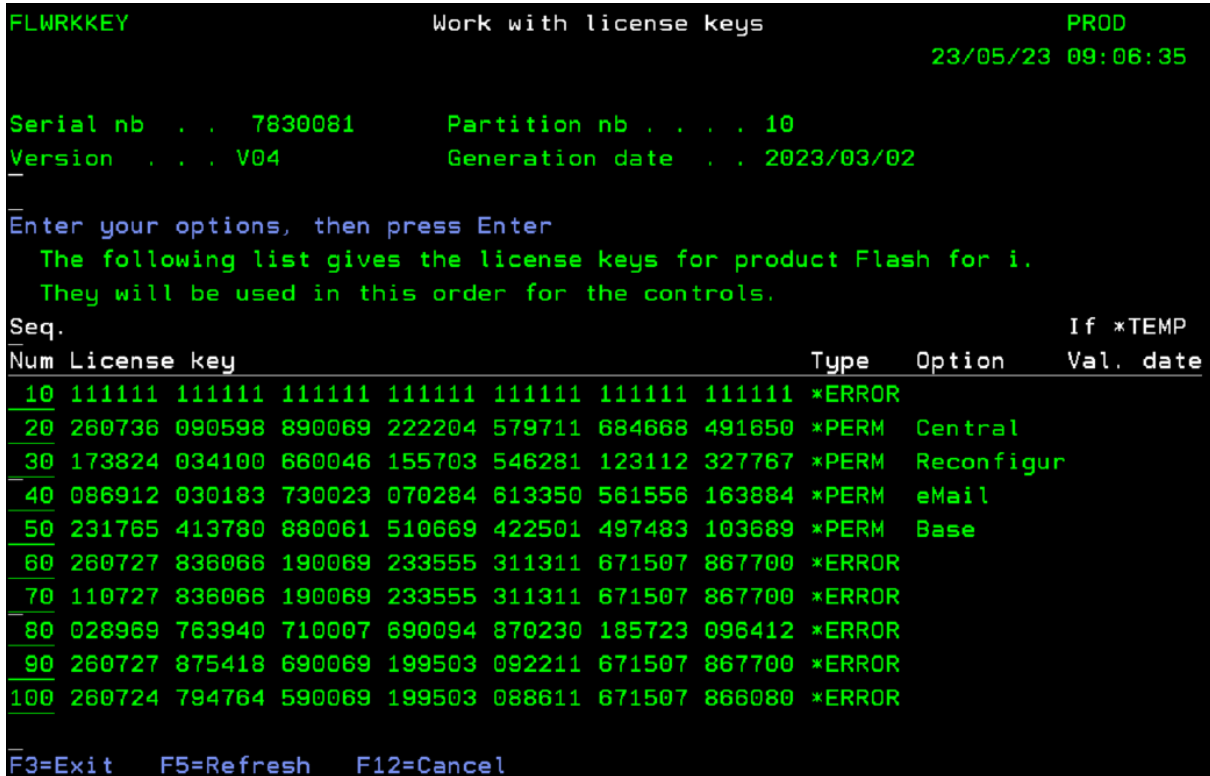

The first valid key in the list will be considered.

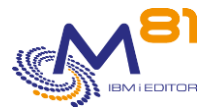

Ignore the keys indicating an error.

# <span id="page-4-0"></span>*2 Operating Flash for i*

This chapter aims to

- Describe the operations that need to be performed regularly to control the proper functioning of **Flash for i**.
- Indicate how to respond to the most common incidents.

This document refers to several commands whose description can be found in the chapter "Control and Monitoring Commands" of the reference documentation.

### <span id="page-4-1"></span>*2.1 Set up the environment and access the menu*

To use the product **in English** ADDLIBLE FLASh4I **FLMENU FLMENU** Flash for i general menu Select one of the following: Commands for information and status 1. Display cloning history **FLDSPHST** 2. Display cloning status **FLDSPSTS** 3. Display Flash for i log **FLDSPLOG** 4. Display clone's system log **FLDSPSLOG** 5. Work with spools WRKOUTO OUTO (FLASH4I) Related Commands Menus 10. Menu for Configuration 11. Menu for Controls 12. Menu for Actions 13. Menu for key management and miscellaneous 14. Menu for HMC resources management 15. Menu for Central Management 16. Menu for SafeGuarded Copies Selection or command  $\Rightarrow$ 

To use the product **in French** ADDLIBLE FLASH4I ADDLIBLE FLASH4I\_FR

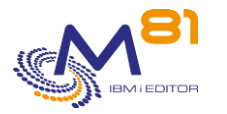

### FLMENU

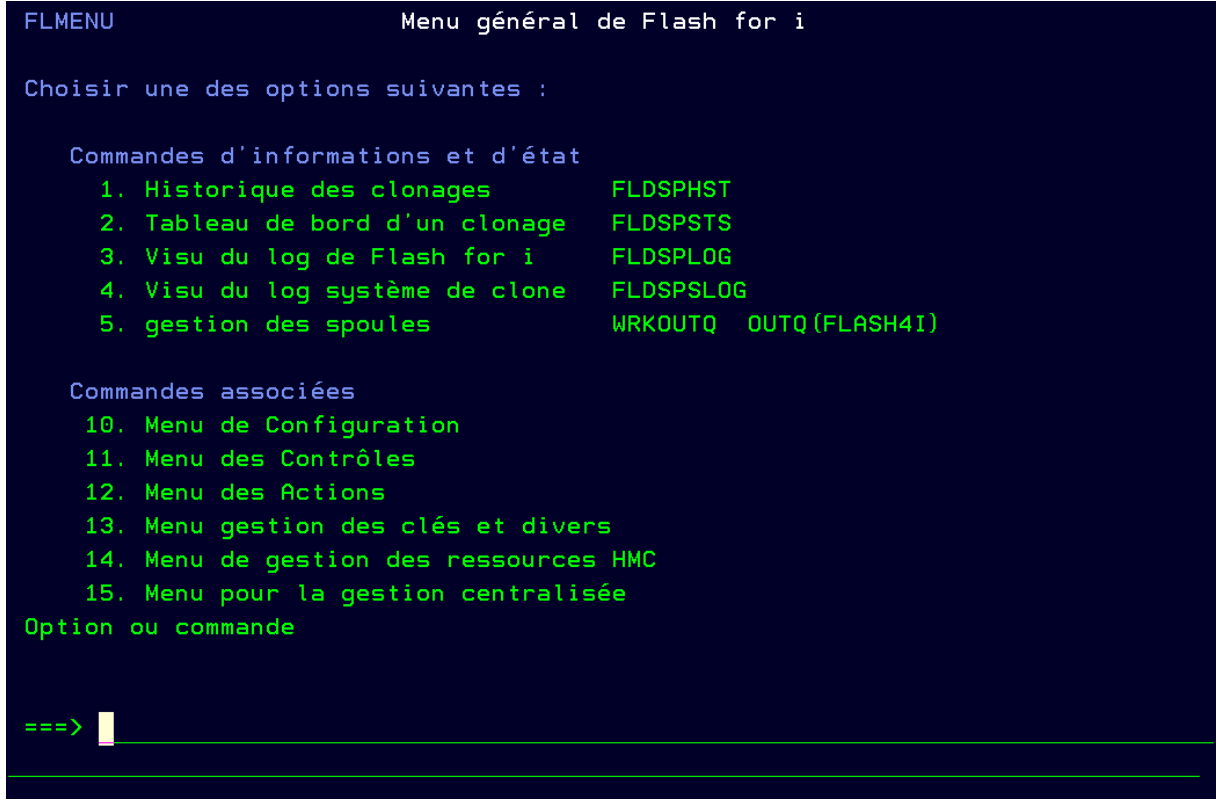

# <span id="page-5-0"></span>*2.2 Checking the status of clones*

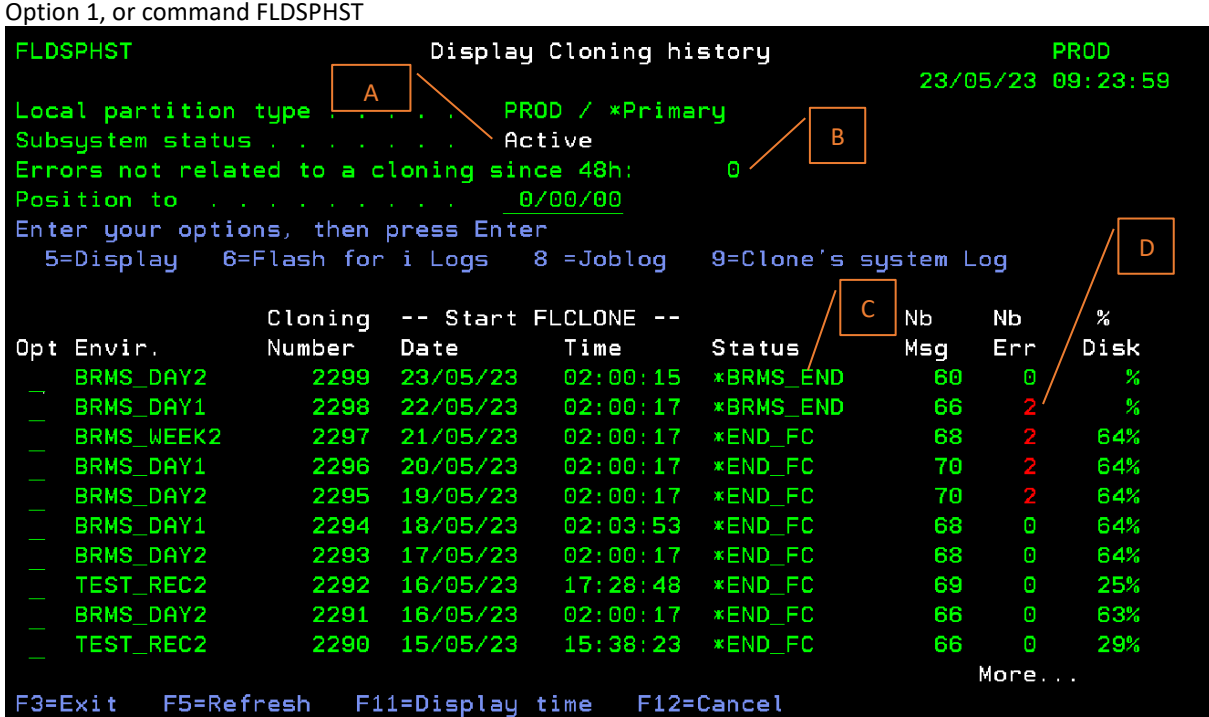

This screen displays the list of clones.

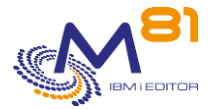

All clones with a status of \*END\_FC have been completed. FlashCopy has been stopped. It is no longer possible to access these disks. But the history transferred to the production is still accessible.

The following items should be controlled:

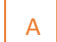

Subsystem status: Must be Active.

If this line contains

Subsystem status The automatic job is stopped. The FLASH4I subsystem must then be restarted with the following command: FLSTRSBS

B

Number of messages not directly related to a cloning process in the last 48 hours. Most of the error messages are cloning related (see below under D). But some messages are related to the overall product, e.g., if the license key has expired, or if it concerns purges. This number must be 0. If it is not, use the FLDSPLOG command to view the messages and deal with any errors that have occurred.

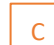

The stage at which the environment arrived on the Clone partition. Possible values are:

- \*HOLD = The \*HOLD function has been requested. The Clone partition will not be not started by the **Flash for i** product.
- \*INIT = Initialization of the process.
- \*STR\_FC = FlashCopy startup requested.
- \*STR\_LPAR = Startup the current clone partition.

\*FIRST\_STR = First startup of the partition after cloning.

- \*BRMS = Backup by BRMS in progress.
- \*BRM21 = BRMS backup in progress.
- \*SAV21 = Full backup (SAVE21) in progress.
- \*SAVE = Backup with a specific program.
- \*USER = Specific treatment managed by the User.
- \*NEWCFG = Clone partition being reconfigured.
- \*BRMS\_TFR = BRMS backup completed. QUSRBRM library is being transferred. \*BRM21\_TFR = BRMS backup completed. QUSRBRM library is being transferred.
- \*BRMS\_END = BRMS backup completed. The partition remains active. \*BRM21\_END = BRMS backup completed. The partition remains active. \*SAV21\_END = Full backup (SAVE21) completed. The partition remains. active
- \*SAVE\_END = End of backup with specific program. The partition remains active.
- \*USER\_END = End of specific processing. The partition remains active.
- \*NEWCF\_END = End of partition reconfiguration. Partition remains active.

```
*CHG_PROD = The Clone partition has changed its role (FLCHGROL command). It has become 
production independent (from the Flash for i product point of view).
*CHG_NONE = The Clone partition has changed its role (FLCHGROL command). It has become 
production independent (from the Flash for i product point of view).
```

```
*END_LPAR = Processing completed on the Clone partition. A stop of the partition is requested, the 
FlashCopy will remain active.
```
\*END\_FC = Processing completed on the Clone partition. A stop of the partition and FlashCopy were requested.

- \*ERROR = An error has occurred on the Clone partition.
- Number of error messages related to this cloning.
- This number must be 0, if it is not, choose option 6 (or use the FLDSPLOG command) to view the messages and deal with any errors that have occurred.

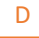

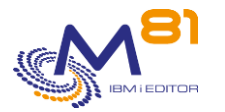

### **Other things to watch out for**

If an error occurs, **Flash for i** will generate an error message, but there are some circumstances that do not allow **Flash for i** on the production partition to know that an error has occurred. For example, if the clone partition IPLs and performs the backup, but it fails to communicate with the production partition, in this case, the status will remain locked on \*STR\_LPAR for a much longer time than usual, and there will be no time shown in the "Prep on Prod" and "Save" columns. If this happens, log in to the 5250 console on the clone partition, and verify that the connection to production works properly.

### <span id="page-7-0"></span>*2.3 Check the current condition of the product and its components*

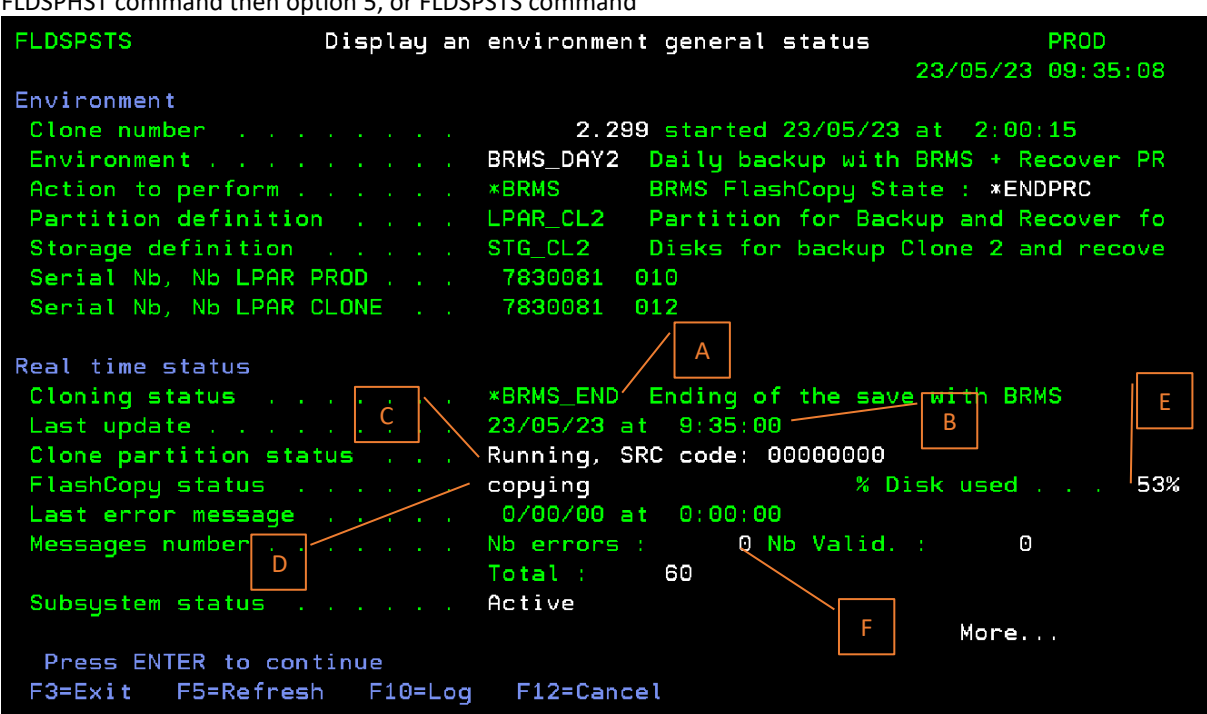

FLDCDHCT command then option E or FLDCDCTC command

Displays the status of the selected clone:

A

B

C

The stage at which the environment arrived on the Clone partition. See previous chapter for possible values.

Date and time when the last information was received from the clone partition. Status information and messages are transmitted from the Clone partition at regular intervals.

Clone partition status: Clone partition status obtained in real time from the HMC and the corresponding SRC code.

Not activated = Partition is not booted.

Starting = The partition is booting.

Running = The partition is active.

"Could not create directo" = product configuration problem. See the troubleshooting chapter. If SRC code is B9003C70, the clone partition is in restricted mode. No information will come back before the end of the backup.

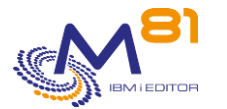

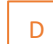

FlashCopy Status: Indicates the status (in real time) of the FlashCopy function on the disk array. Copying = FlashCopy is active. stopped = FlashCopy is stopped. idle or copied = The consistency group was created, and never started. Connection error = An error has occurred while connecting to the Storwize. See the troubleshooting chapter.

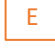

F

Disk occupancy rate of the Clone partition on the disk array.

Number of error messages related to this cloning. This number must be 0, if it is not, press F10 (or use the FLDSPLOG command) to view the messages and deal with any errors that have occurred.

# <span id="page-8-0"></span>*2.4 View internal product history messages*

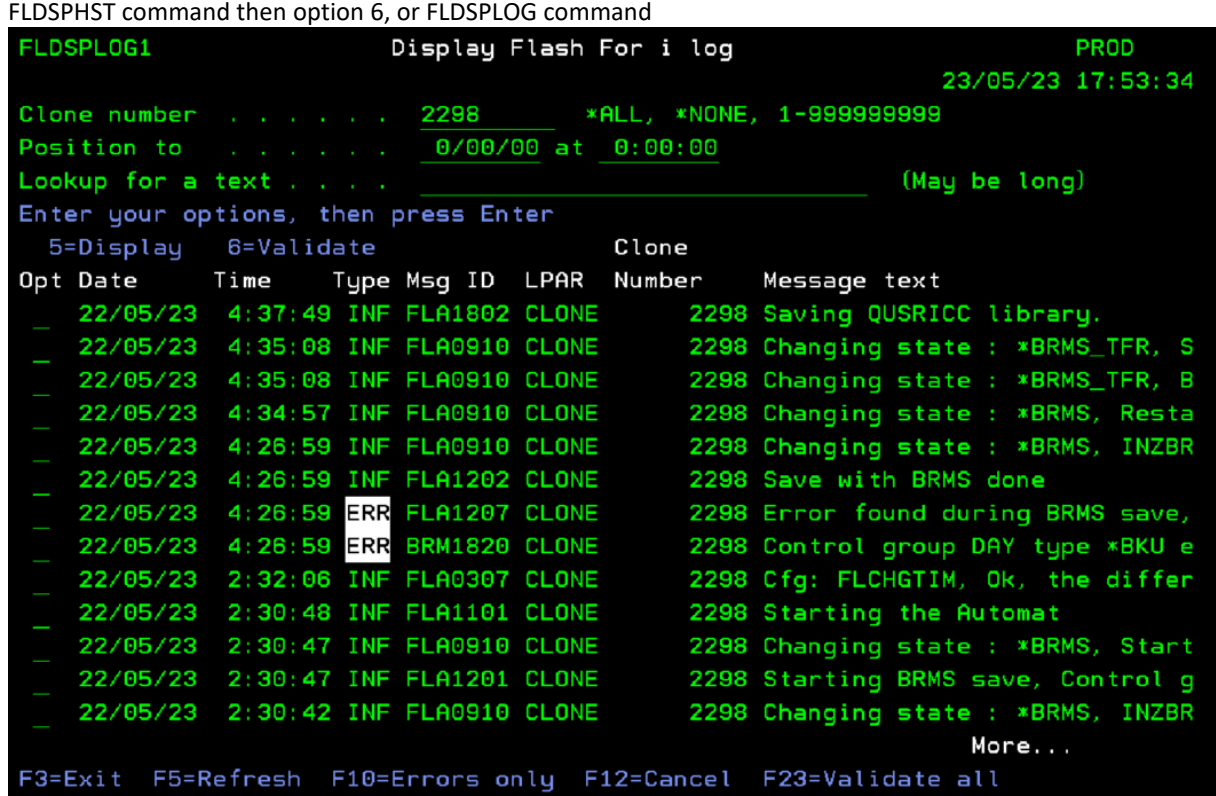

Each major step in the cloning process generates a message in the internal history of the product that can be viewed on this screen, along with the date and time the message occurred.

The LPAR column indicates the origin of the message:

- PROD: The message was generated on the Production partition
- CLONE: The message was generated on the clone partition

Error messages can be identified with the ERR type in reverse video.

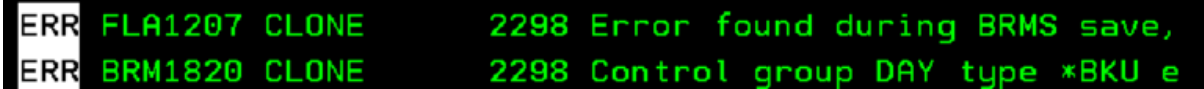

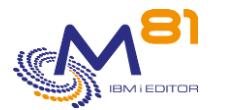

These error messages should be analyzed to see if they have had an impact on the backup or not. They can then be validated (by option 6), their type will be changed to VAL (for Validated), they will no longer be counted in the number of errors on the dashboard (FLDSPSTS command) and will no longer raise an alert via the FLCHKLOG command.

### **Special error messages:**

### Message FLA0510: Job nnnnnn/uuuuuu/jjjjj in MSGW state, in subsystem ssssssss

This message indicates that a job has been found on the Clone partition in the "Message Wait" state. That job is waiting for a response before continuing.

- If the job is known and is not related to the backup, you should take the necessary steps (by setting up the Production partition correctly) to ensure that this does not happen again.
- If the job is the one that performs the backup, then you must connect to the Clone partition to respond to this message. **Without this, the backup will never finish**. Usually, this is because a cartridge is missing.

### **Message FLA0530: The Clone partition did not IPL within the specified time.**

The definition entered in the environment states that the Clone partition should have sent its first messages after a certain time.

The error message FLA0530 indicates that this time limit has been exceeded and no messages have been received from the Clone partition.

Check that the partition has booted correctly and that there are no network problems.

### **Message FLA0531: The Clone partition did not complete within the specified time.**

The definition entered in the environment states that the backup on the Clone partition must be completed after a certain time.

The error message FLA0531 indicates that this time has been exceeded and that the end of backup message has not been received from the Clone partition.

Log on to the Clone partition console and check if everything is normal.

### **Message FLA0302: Cfg: FLCHGTIM, Error while connecting to the production partition. Message CPE3429: A route to the remote host is not available. Message FLA6011: Error while transferring a message to the system "X".**

**Message FLA6012: Error while transferring the product state to the system "X".**

The four previous errors could appear in the clone partition and they are related to some communication problem between it and the production partition, the product wanted to connect to the production partition to transmit information and the connection was not possible.

These messages are often found during product installation when some part of the network configuration is not correct.

When the configuration is correct, the most likely reason is that the production partition was stopped at that time.

If the shutdown is scheduled and/or regular, it is possible to indicate it to **Flash for i** so that it does not attempt to connect during this time slot, to do that use the FLPARAM command then select PLANNING.

### **Message FLA1207: Error found during BRMS save, control group "X". Check the log. Message BRM1820: Control group "X" type \*BKU ended abnormally.**

The two previous errors could appear if there is an error during the BRMS backup. Use the BRMS commands to find the errors that occurred.

### **Message FLA0999: ATTENTION, The system value QCTLSBSD is incorrect.**

The controlling subsystem is currently FL\_CLONE on the production partition. This subsystem is reserved for Clone partitions. It is necessary to fix this error before the next IPL.

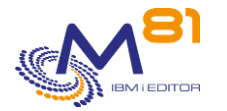

Cause: the command FLCLONE or FLSTRFC has been aborted during the start of FlashCopy/Snapshot. Fix: The controlling subsystem should be X (library Y). To fix the problem, please use the commands:

Usually  $X = QCTL$   $Y = QSYS$ , but verify them in the details of the error (option 5)

CHGSYSVAL SYSVAL(QCTLSBSD) VALUE('X Y') CHGIPLA STRPRTWTR(\*YES) STRTCP(\*YES)

### **BRMS backup in restricted mode crashes**

Problem description:

A backup in restricted mode abruptly stops and does not transfer any information to the production partition. On the Clone partition, we see that the backup was running normally, but the job abruptly stopped, and the system rebooted.

In the JOBLOG of the job that was performing the backup, a message indicates that the QSYS user stopped the job, and the CPI096A message indicates, " Batch restricted state ended,"

Solution:

In BRMS, there is a parameter that specifies a maximum duration for the restricted state. The backup took longer than expected.

WRKPCYBRM TYPE(\*SYS) 1. Display or Change system policy

Controlling subsystem: Allow backups in batch . . . . . . . . . \* YES \*NO, \*YES Restricted state time limit 5-9999 minutes, \*NOMAX **\*NOMAX** 

### <span id="page-10-0"></span>*2.5 View the system history messages of the Clone partition*

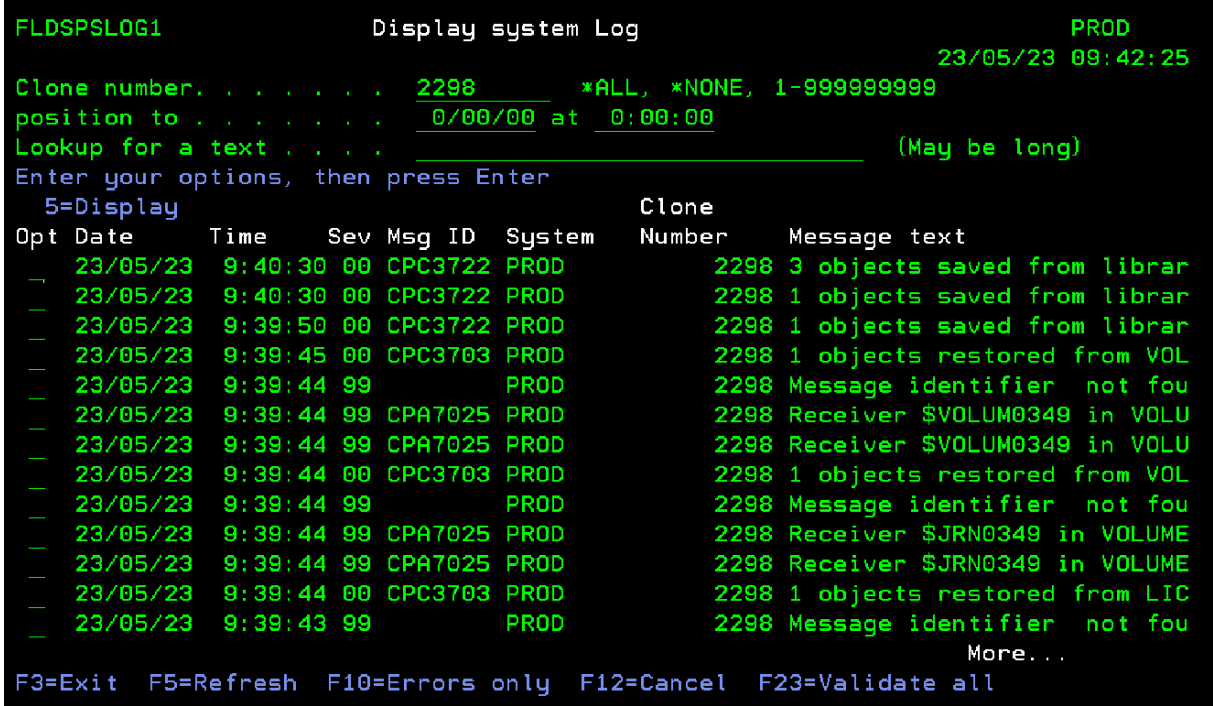

FLDSPHST command then option 9, or FLDSPSLOG command

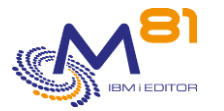

This screen displays the system messages (DSPLOG command) of the Clone partition.

# <span id="page-11-0"></span>*2.6 Check the log of the backup job*

If there is a problem with the backup, more information can be obtained by looking at the history of the backup type.

For BRMS, use the command DSPLOGBRM

In all cases, the job log of the job that performed the backup is automatically recovered on the production partition, it is possible to consult it by using the FLDSPHST command, then option 8 in front of the chosen cloning or by consulting the OUTQ FLASH4I/FLASH4I.

# *3 BRMS, How to restart a backup on the clone*

If the clone partition is started and the BRMS backup has been started but stopped before the BRMS history could be sent to the production partition, then it is possible to restart the backup.

Please note that before using the procedures below, you must ensure that there are no processes running on either the clone partition or the production partition.

### **Checking on the clone partition**

- Open a session on the 5250 console of the clone partition
- **WRKACTJOB**
- The list should no longer contain any jobs whose name starts with FL\_STRUPxx.

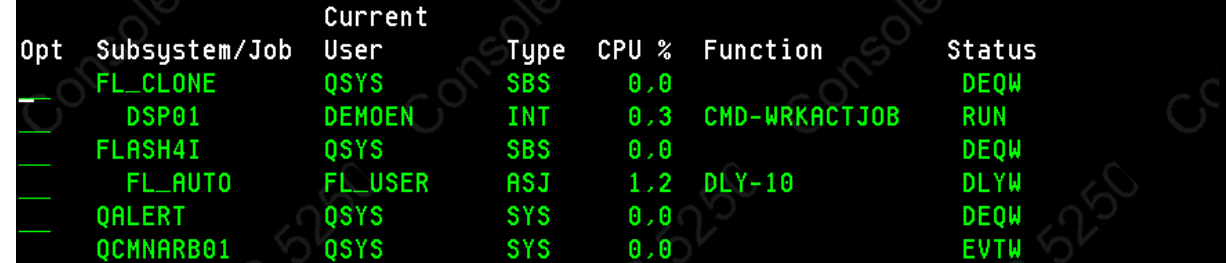

### **Check on the production partition**

- Use the FLDSPHST command
	- The last environment started must be in one of the following states:
		- $\circ$  \*BRMS or \*BRM21 = Means that the BRMS backup was in progress, but no results were received
		- $\circ$  \*BRMS TFR or BRM21 TFR = Means that the transfer of QUSRBRM has started.
	- For any other status, the procedures below should not be used.

There are several types of recovery possible, which may depend on the time or circumstances. Each user must choose the recovery procedure they consider most appropriate.

### **1/ Transfer history from BRMS to Production**

Context:

A backup with BRMS was performed on the clone partition, but the transfer of the QUSRBRM library did not take place or was not completed correctly. For example, for the following reasons:

- The BRMS control group was set to perform an IPL at the end of the backup.
- No communication was possible between the clone and production partitions. In this case, you will need to ensure that communication is possible. See Chapter 13.12

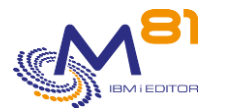

#### FlashCopy is still active and the clone partition is active or can be restarted.

#### How to restart the backup :

It is possible to force Flash for i to transfer the QUSRBRM library again.

- If the clone partition is stopped, start it.
- Open a session on the clone partition.
- Check that the control subsystem is FL\_CLONE
	- $\circ$  WRKACTJOB, the FL CLONE subsystem must be active, and probably the only active one. QCTL should not appear in the list.
- Type the following commands
	- o ADDLIBLE FLASH4I
	- o FLSTRSBS
	- o SBMJOB CMD(FLCPYOBJ OBJ(\*BRMS) CONFIRM(\*NO)) JOB(QUSRBRM) JOBQ(FL\_MULTI) INLLIBL(\*CURRENT)
- The job will run in the FL CLONE subsystem, and will finish when the transfer is complete.
- On the production partition, the FLASH4I subsystem will automatically receive and restore the data.

#### **2/ Restart the backup on the clone partition**

#### Context:

The cloning was done and the clone partition IPLed, but the backup was not performed, for example for the following reasons:

- A message asked to mount a new cartridge, but an operator replied Cancel
- The clone partition was stopped by an operator during the backup to recover power or memory.
- A serious error occurred, which stopped the clone partition
- An error in one of the exit programs stopped the backup process

FlashCopy is still active and the clone partition is active or can be restarted.

### How to restart the backup :

It is possible to restart the entire process by simulating an initial boot of the partition.

- If the clone partition is stopped, boot it.
- Open a session on the clone partition.
- Check that the control subsystem is FL\_CLONE
	- $\circ$  WRKACTJOB, the FL CLONE subsystem must be active, and probably the only active one. QCTL should not appear in the list.
- Type the following command
	- o CHGDTAARA DTAARA(FLASH4I/FLSTS (1 5)) VALUE('PROD ')
- Put the clone partition in restricted mode
	- o ENDSBS SBS(\*ALL) OPTION(\*IMMED)
	- Then restart the control subsystem
		- o STRSBS SBSD(FLASH4I/FL\_CLONE)

The clone partition will restart as if it were its first IPL, and will restart the entire process, including the backup.

### **3/ Restart the backup by starting the whole process again**

#### Context:

The operation on the clone partition has been stopped completely, or it has been decided not to complete the backup.

The user wants to restart the entire process from a new copy of the production disks.

Warning: The data on the clone partition as it currently stands, i.e. the data that was on the production during the previous use of FLCLONE, will be lost. The data from the current production will be used for this new backup.

How to restart the backup :

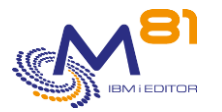

On the production partition, use the FLCLONE command again, without taking any other precautions on the clone partition.

- The clone partition and FlashCopy will be stopped automatically.
- A new FlashCopy will be triggered
- The clone partition is rebooted

### **4/ Aborting the backup procedure**

Context:

The operation on the clone partition has been stopped completely, or it has been decided not to complete the backup. A new clone will be performed later.

The user wants to reactivate the BRMS Network while waiting for the future cloning.

Procedure: To reactivate the BRMS network, type the following command: INZBRM OPTION(\*FLASHCOPY) STATE(\*ENDPRC)

To check : WRKPCYBRM TYPE(\*SYS) Option 4 The FlashCopy state should display \*ENDPRC

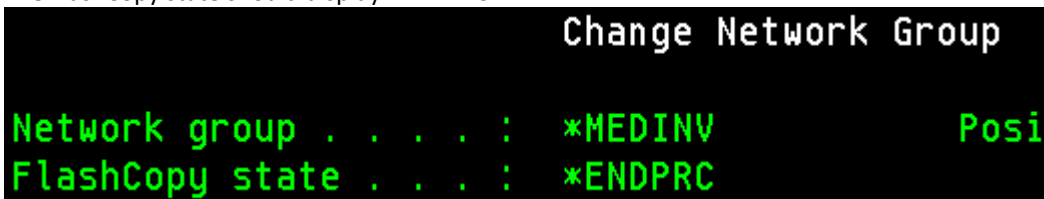

# <span id="page-13-0"></span>*4 Automation of controls via a tool such as Nagios*

The product offers commands to automate the controls, for example, via a tool such as Nagios or equivalent.

## <span id="page-13-1"></span>*4.1 FLCHKLOG: Check the number of error messages*

The FLCHKLOG command counts the number of error messages in a given period of time and generates an alert if this number exceeds the amounts passed in parameter.

### <span id="page-13-2"></span>*4.2 FLCHKSBS: Check that the Flash for i PLC is active*

The FLCHKSBS command checks that the FLASH4I subsystem is active as well as the FL\_AUTO job.

### <span id="page-13-3"></span>*4.3 FLRTVSTS, Retrieving the state of items in a CLP program*

The FLRTVSTS command allows to know the state of the different elements involved in **Flash for i** in a CLP program.

It can be used in a specific CLP program, which will be used to monitor the cloning status. This command returns in real time the status of several elements involved in the cloning (FlashCopy active or not, clone partition started or stopped, **Flash for i** internal states, etc.).

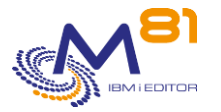

# <span id="page-14-0"></span>*5 Troubleshooting*

In the event of an incident refer to the Troubleshooting chapter of the documentation to see if a resolution is available.

# <span id="page-14-1"></span>*6 Support*

Thank you for your choice to use **Flash For i** product.

For getting support during installation or use of this product:

### **Contact your reseller.**

Or send your questions to the following address:

### [support@m81.eu](mailto:support@m81.eu)

This support is available at working days and hours (in France) and must be associated with a maintenance contract.